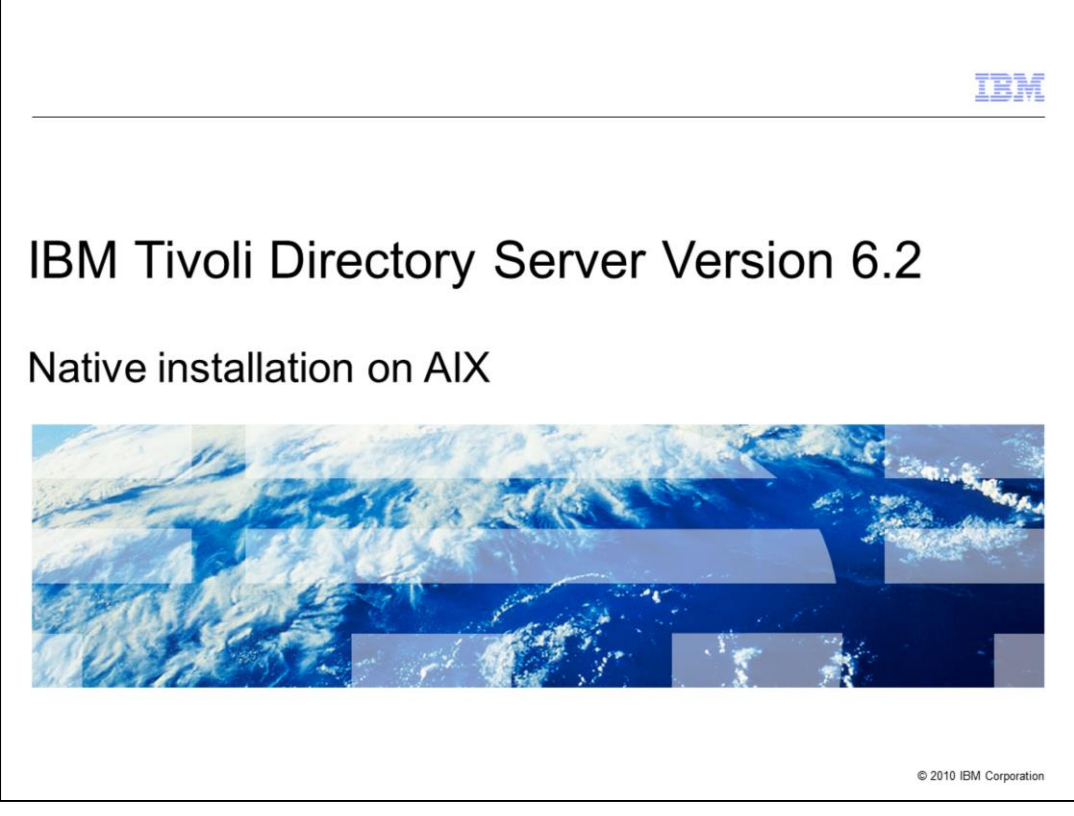

Welcome to this IBM Education Assistant module on IBM Tivoli® Directory Server version 6.2. Following this presentation, you should know how to perform a native installation for version 6.2, which includes DB2®, GSKit, Tivoli Directory Server client, server, and the Web administration tool.

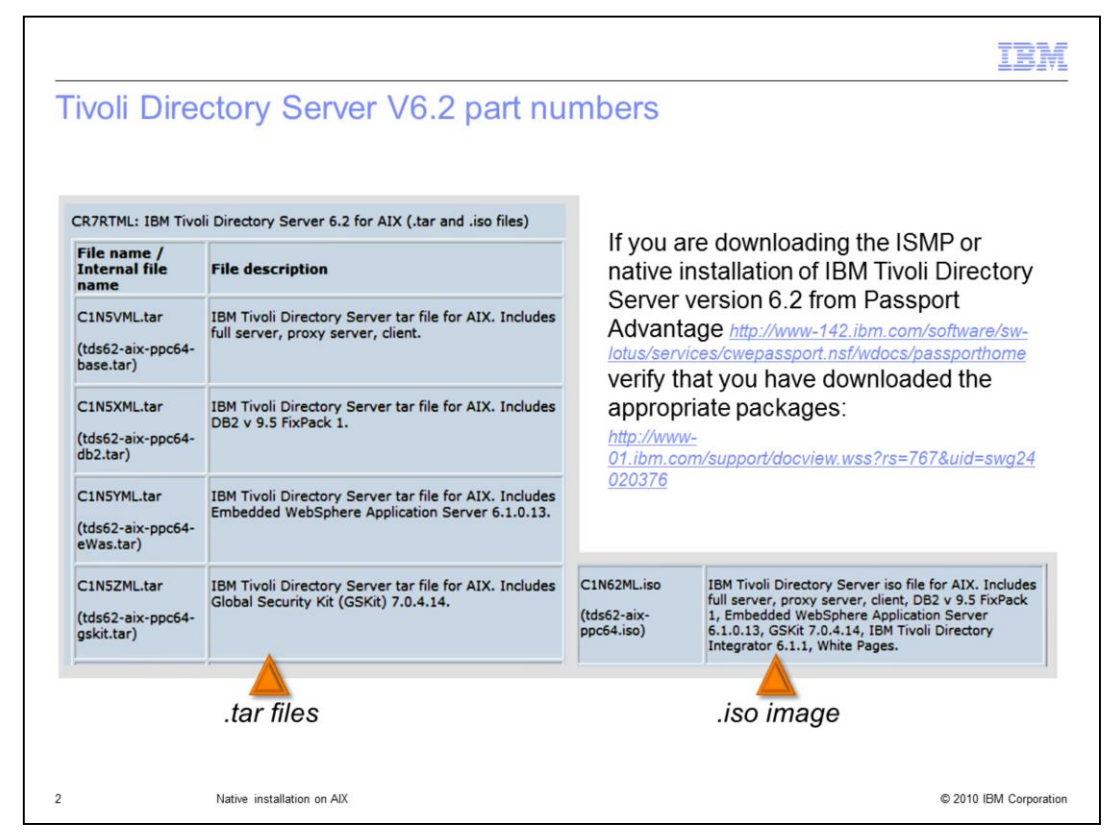

This presentation focuses on AIX 6.1 and the part numbers for AIX.

The native installation files are located in the left column of the table. You can use these tar files for either the ISMP installation or the native installation.

On the right is the ISO image.

Begin the installation by grabbing either the individual tar files or the ISO image.

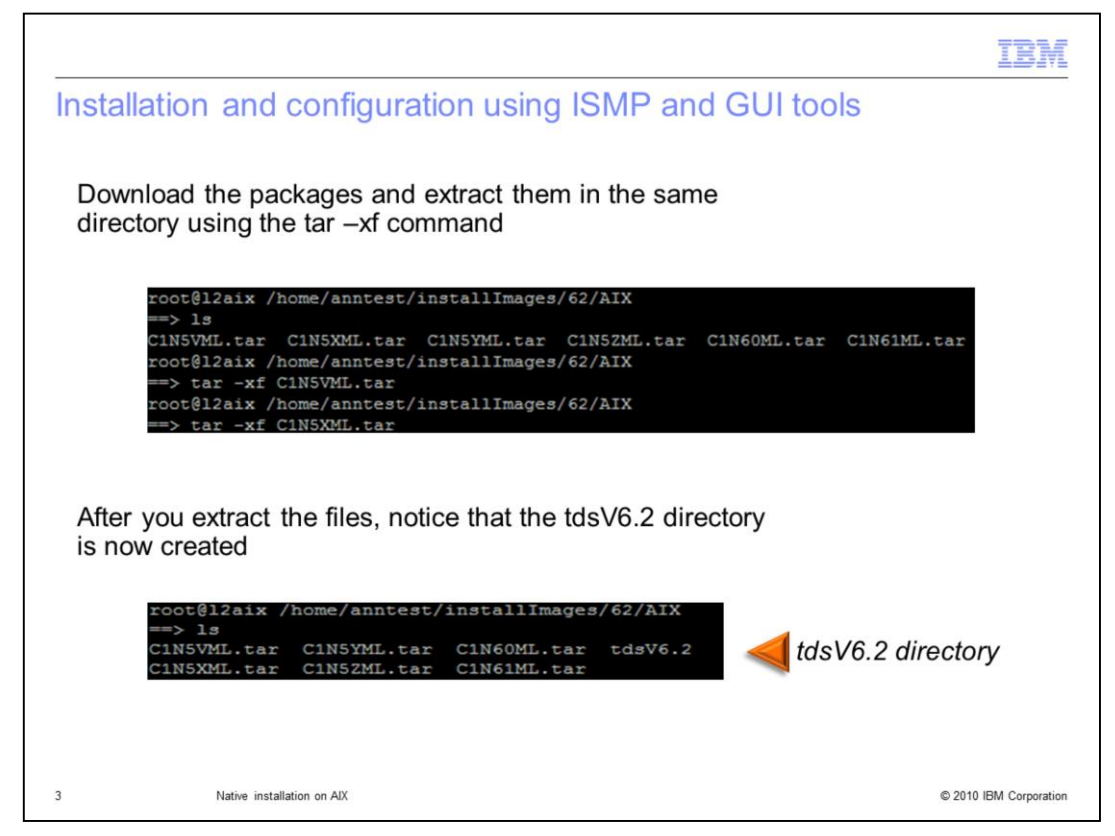

After you download the tar packages, extract them into the same directory using the tar-xf command. A directory is created, called tdsV6.2.

Remember to extract all of the tar files in the same directory if you are using the download option. Extracting them in different directories can cause problems in the future.

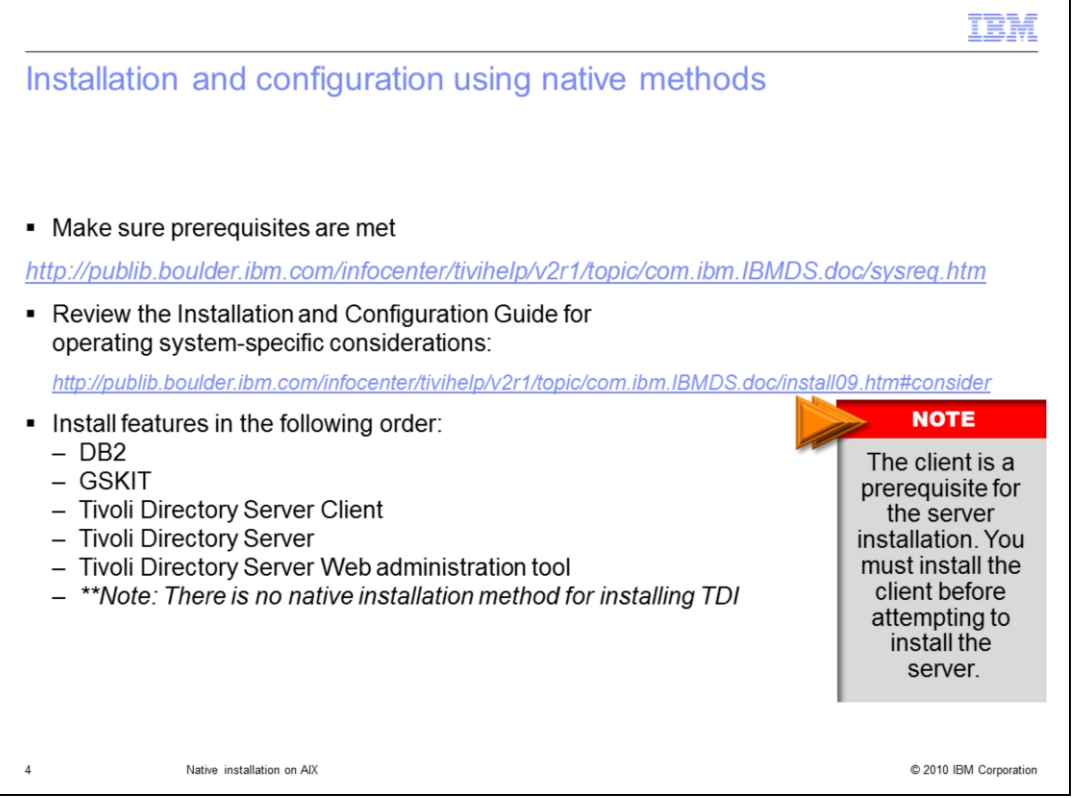

For installation and configuration using native methods, check any operating systemspecific prerequisites and review any configuration considerations before performing the installation.

For the native process, the installation order is DB2, GSKit, and then the Tivoli Directory Server packages. Each package has its own requisites. If you manually install using installp, there are additional considerations.

Note that the client is a prerequisite for the server installation. You must install the client before attempting to install the server.

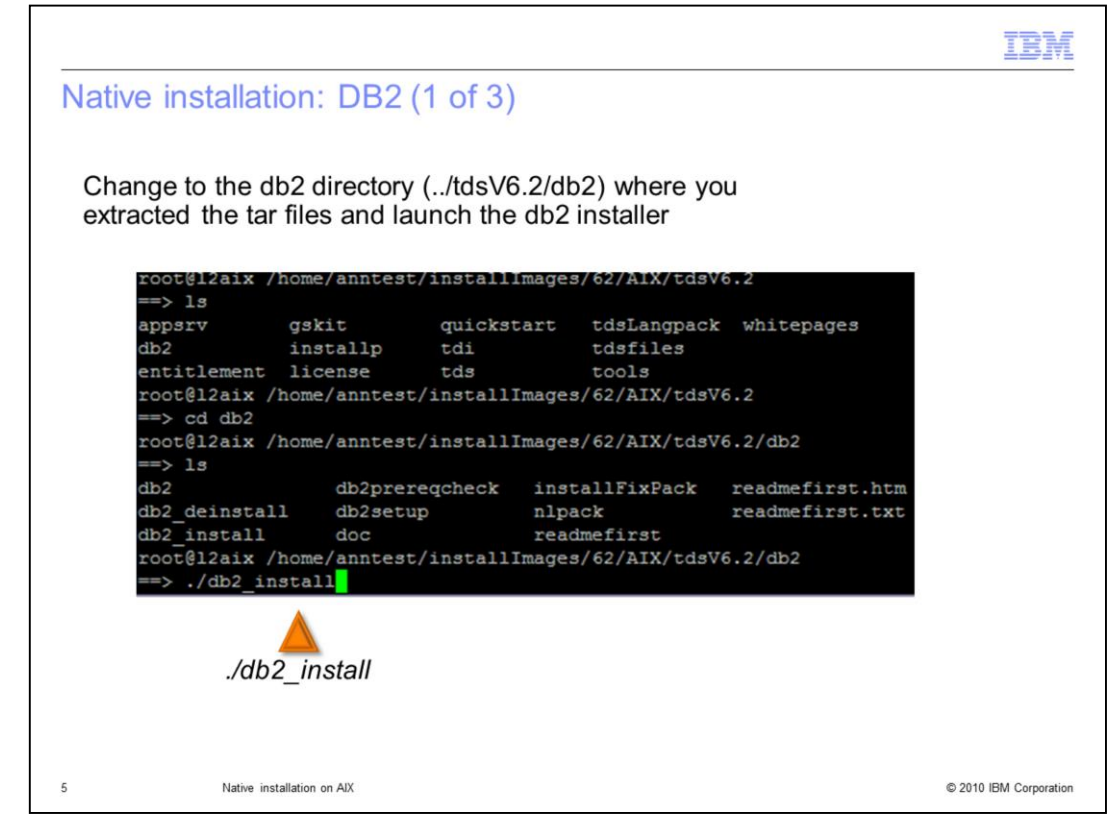

From the tdsV6.2/db2 directory, launch the DB2 installer by issuing a ./db2\_install command.

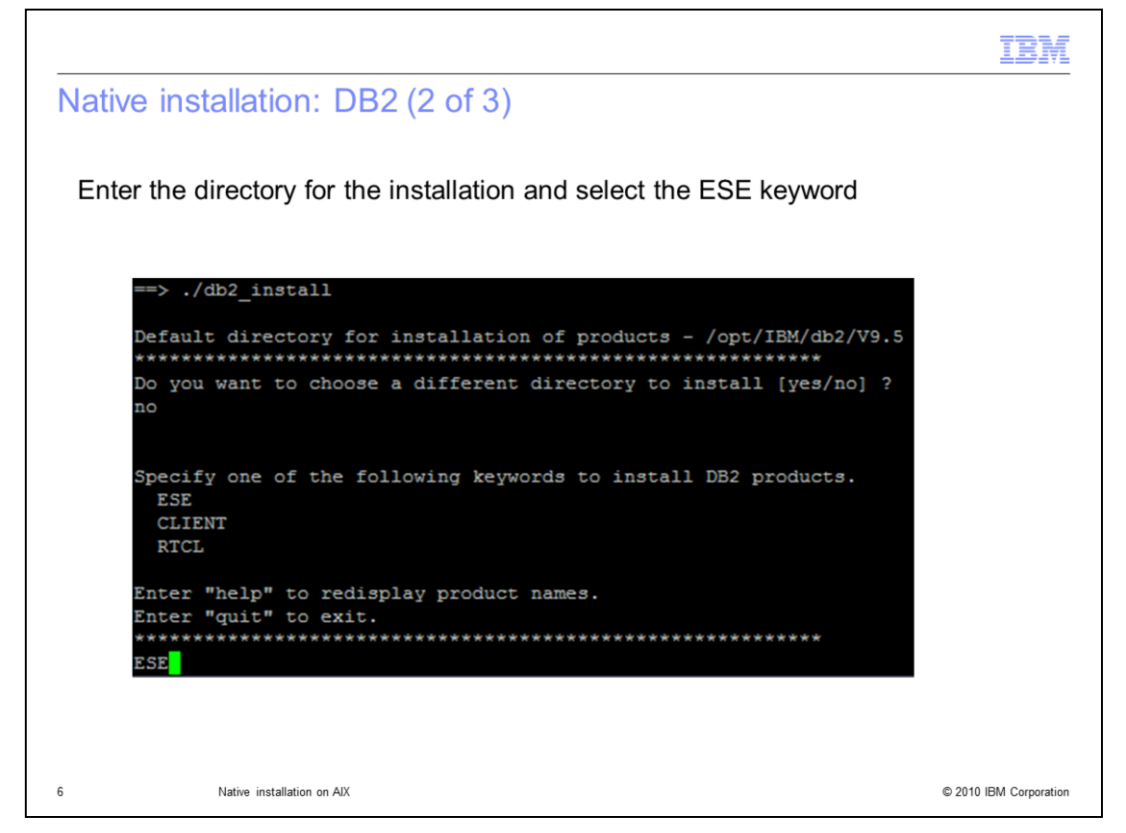

You are prompted to answer some questions. To select the default installation path, which is /opt/IBM/db2/V9.5, answer "no" to the first question. Otherwise, answer "yes" and provide a path for the db2 installation.

Select the DB2 product to install, specify ESE for the DB2 Enterprise Server Edition and press Enter.

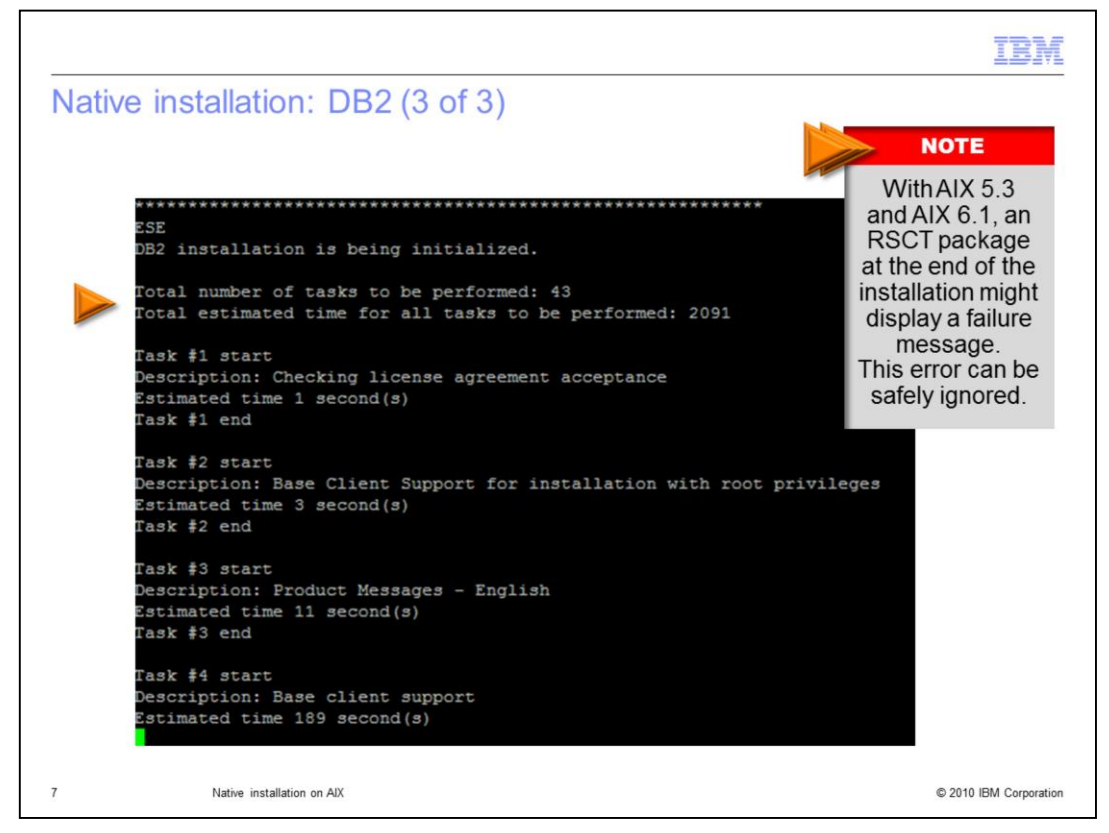

As the DB2 installation progresses, you see the estimated number of tasks to be performed and a time estimate.

With AIX 5.3 and AIX 6.1, an RSCT package at the end of the installation might give you a failure message. This error can be safely ignored.

If you want to resolve the issue, you can add the RSCT packages to your installation from the AIX install CDs.

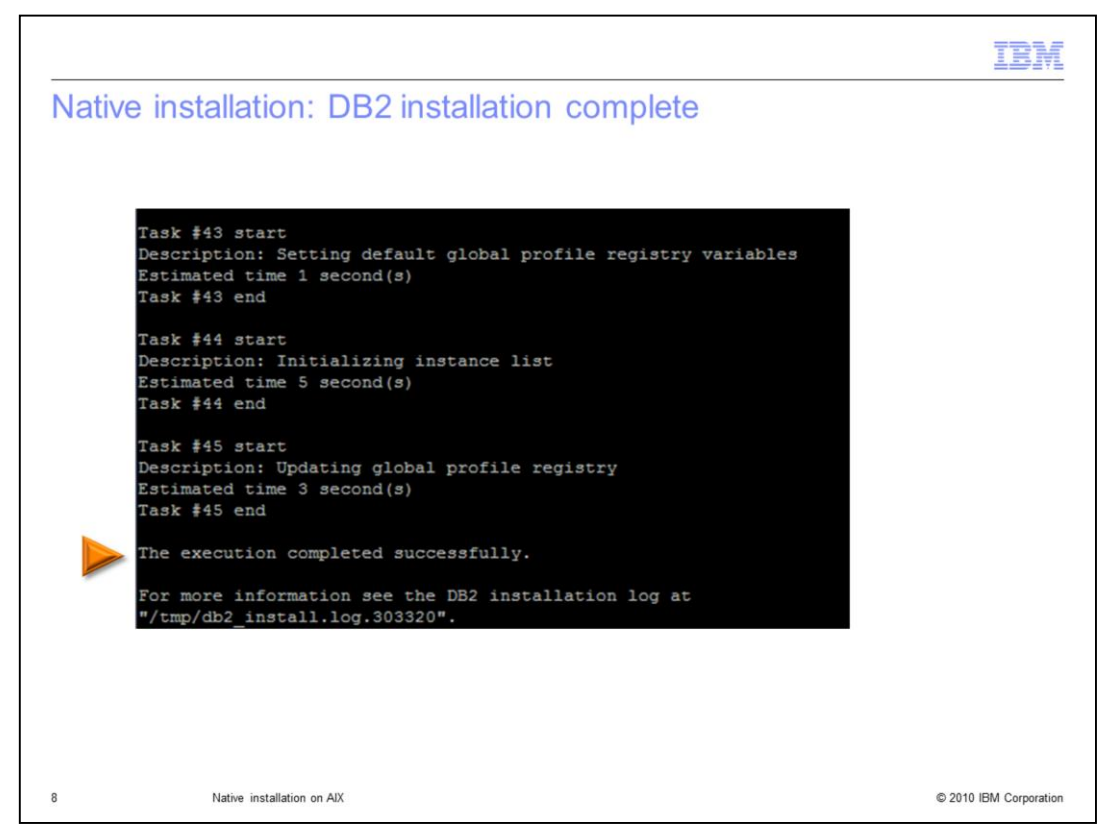

This slide shows a successful execution with no error messages. If any errors are encountered, review the installation log for more information.

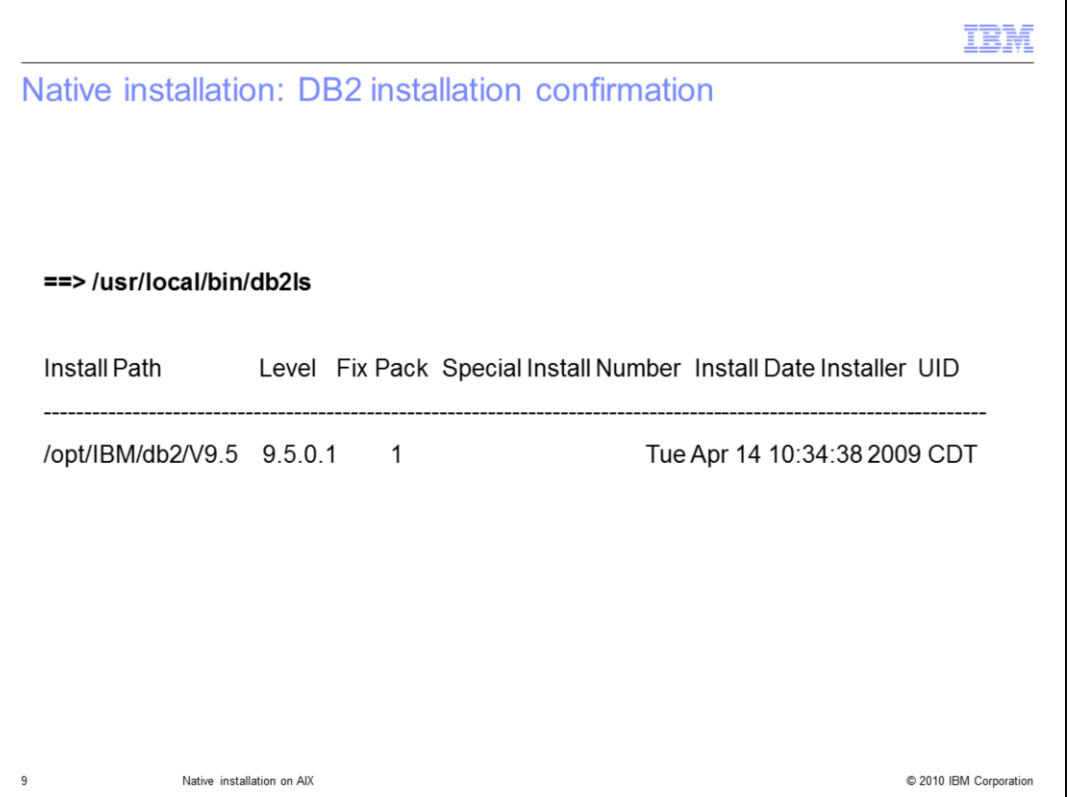

To confirm that DB2 has been installed, use the new command added in DB2 9.1, db2ls, which resides in the usr local bin directory on AIX. Issuing that command reveals the installation path, level, fix pack version, and other information.

This command also reveals whether multiple versions of DB2 9.5 are present on your system. If there are multiple versions and you choose to install a patch for DB2, you must install the patch separately for each copy of DB2.

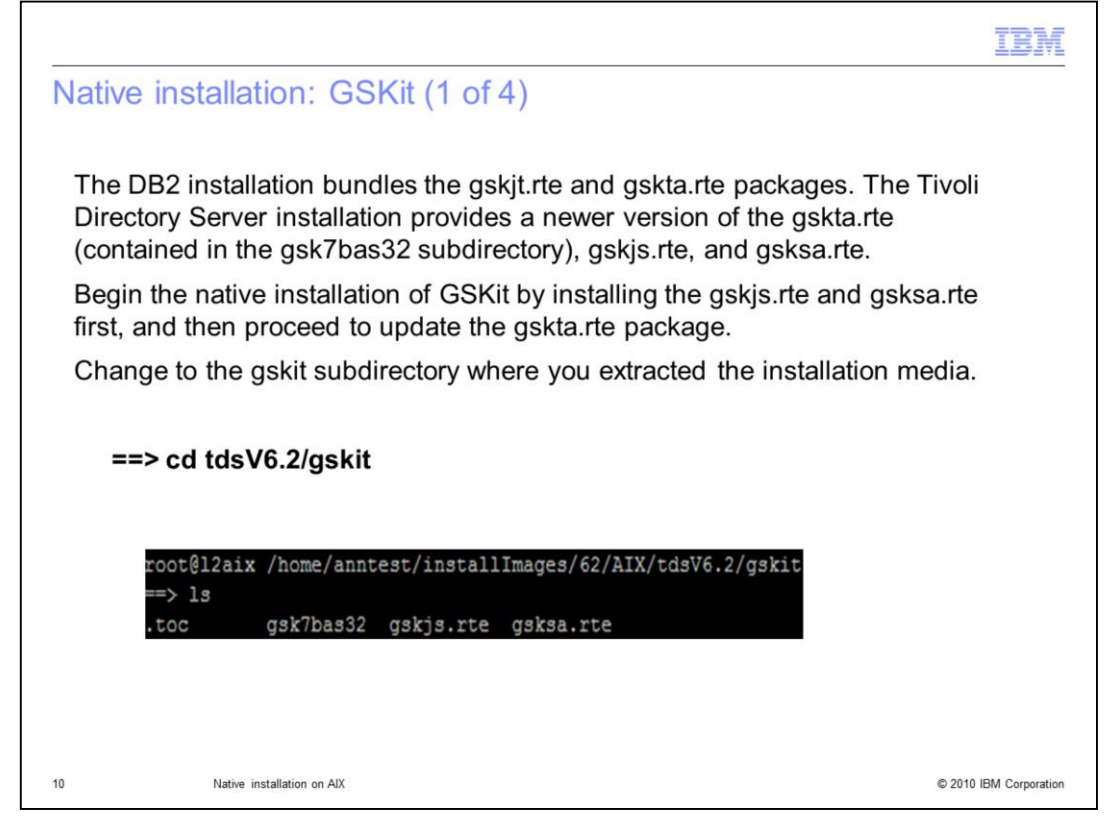

Next is the GSKit installation. Because DB2 was installed first, the gskjt.rte and gskta.rte packages are already in place. Tivoli Directory Server provides a newer version of gskta, gskjs, and the gsksa.rte packages.

Perform a native installation of the gskjs and gsksa.rte packages. Use the same directory the tar files were extracted to, tdsV6.2, and go into the GSKit subdirectory.

Install the gskjs.rte and gsksa.rte packages first and then CD to the gsk7bas32 subdirectory and install the gskta.rte package.

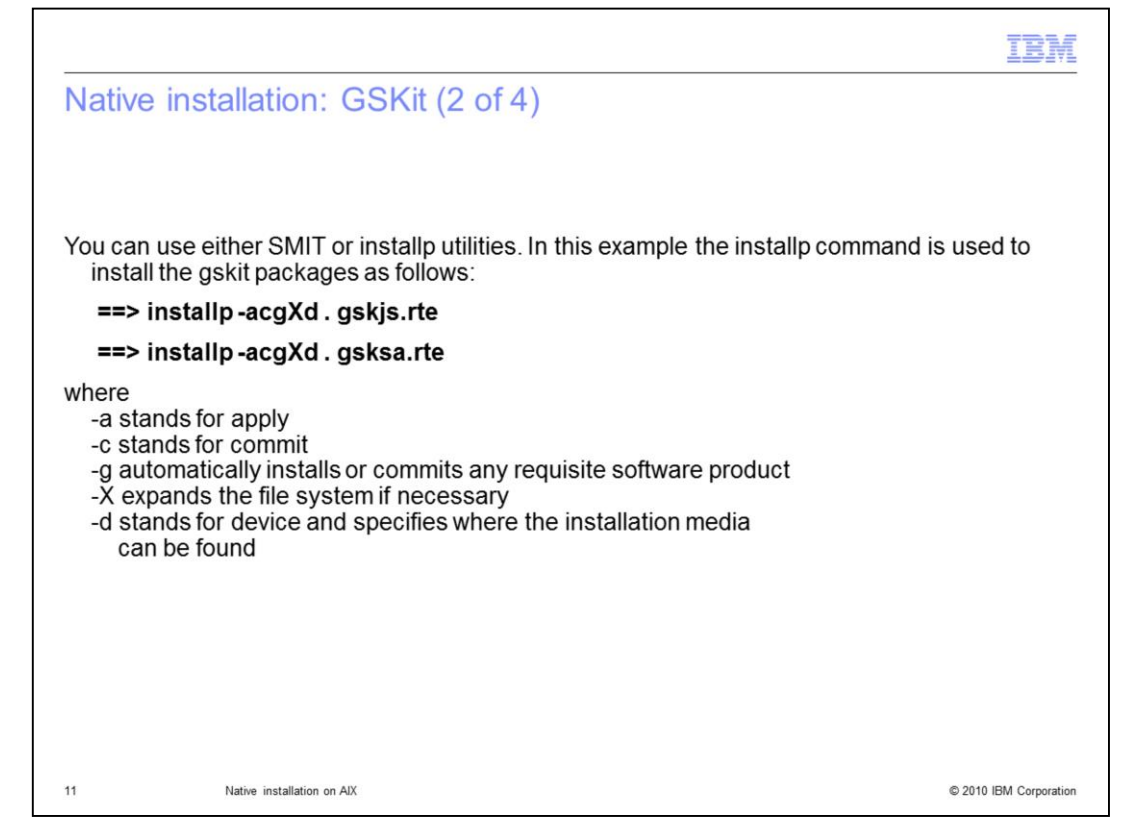

You can use either the SMIT or installp utilities to install these packages. For this demonstration, use installp.

Specify installp -acgXd . to indicate the package is in the local directory, and the file names.

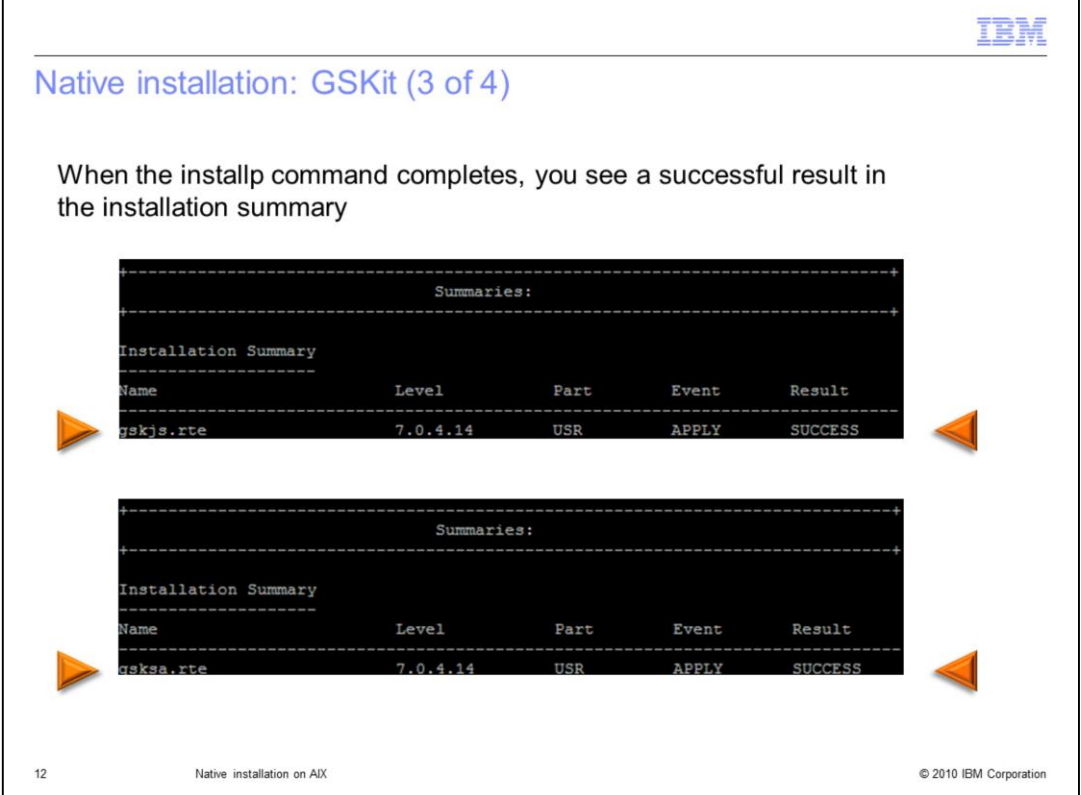

When installp completes, a successful result appears in the installation summary. The package name and its current level are also displayed.

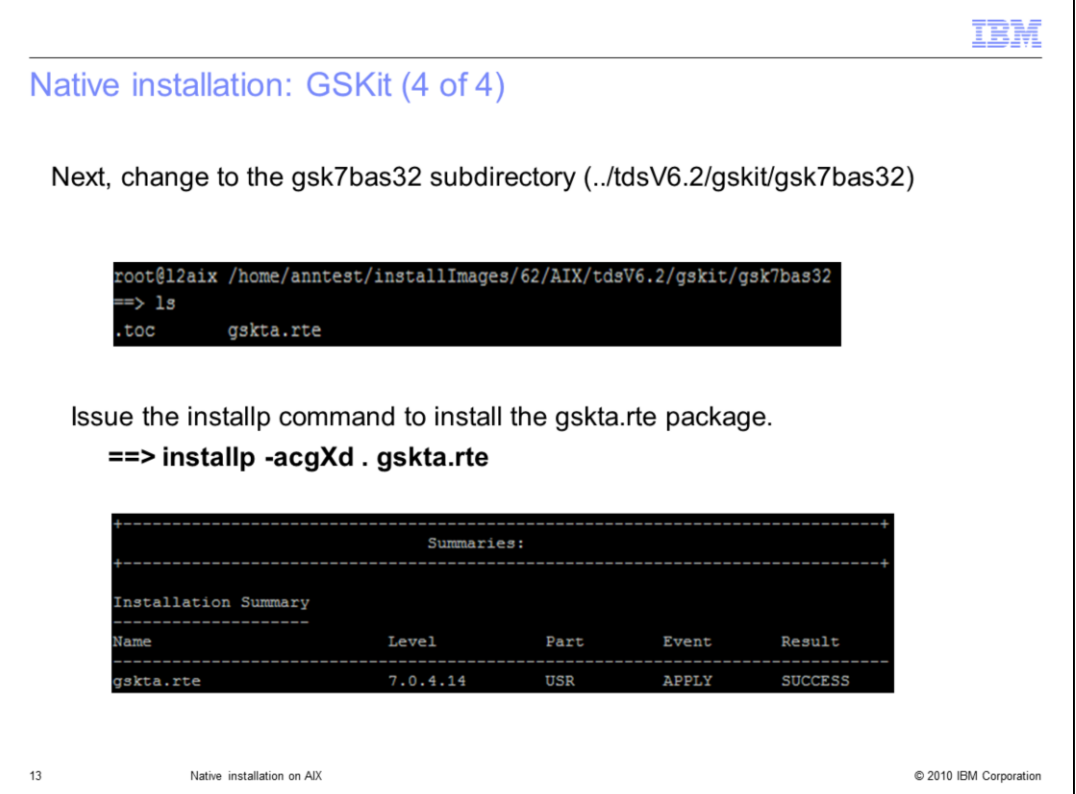

Next, CD to the subdirectory, gsk7bas32, to update the gskta.rte package previously installed by DB2. In this example, the installp command is being used again with the same flags and the specification to update the gskta.rte.

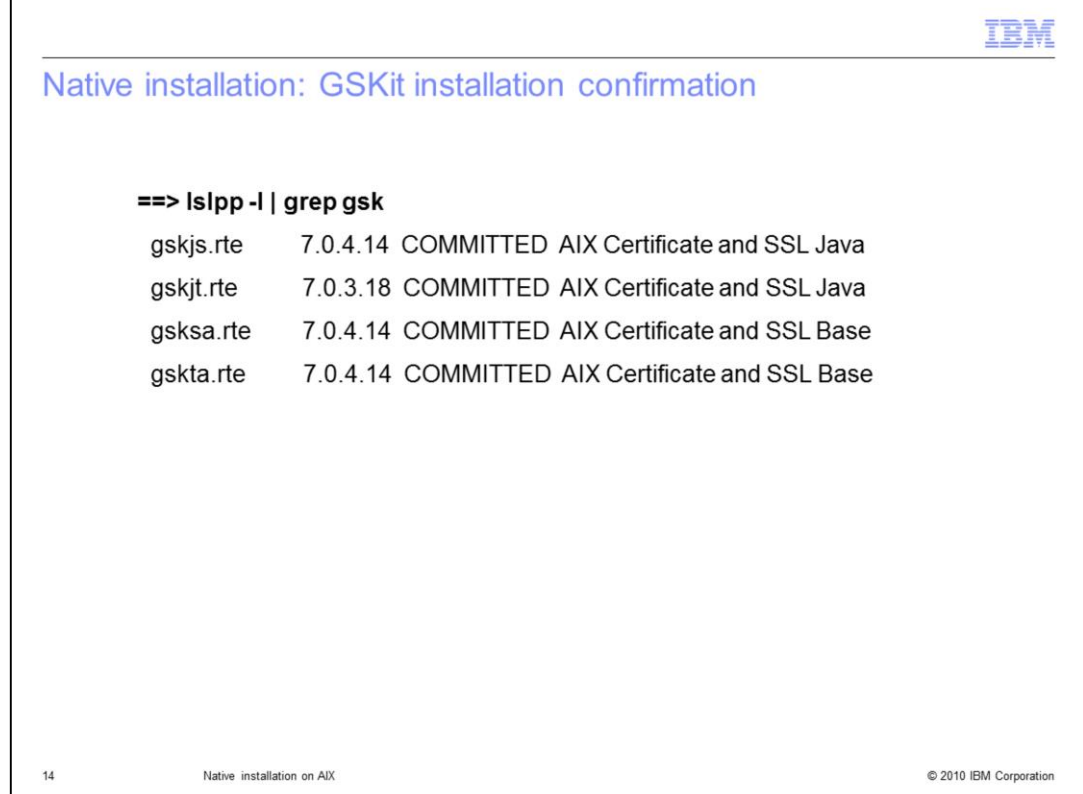

Entering an lslpp -l | grep gsk allows you to view all four packages and the one you updated.

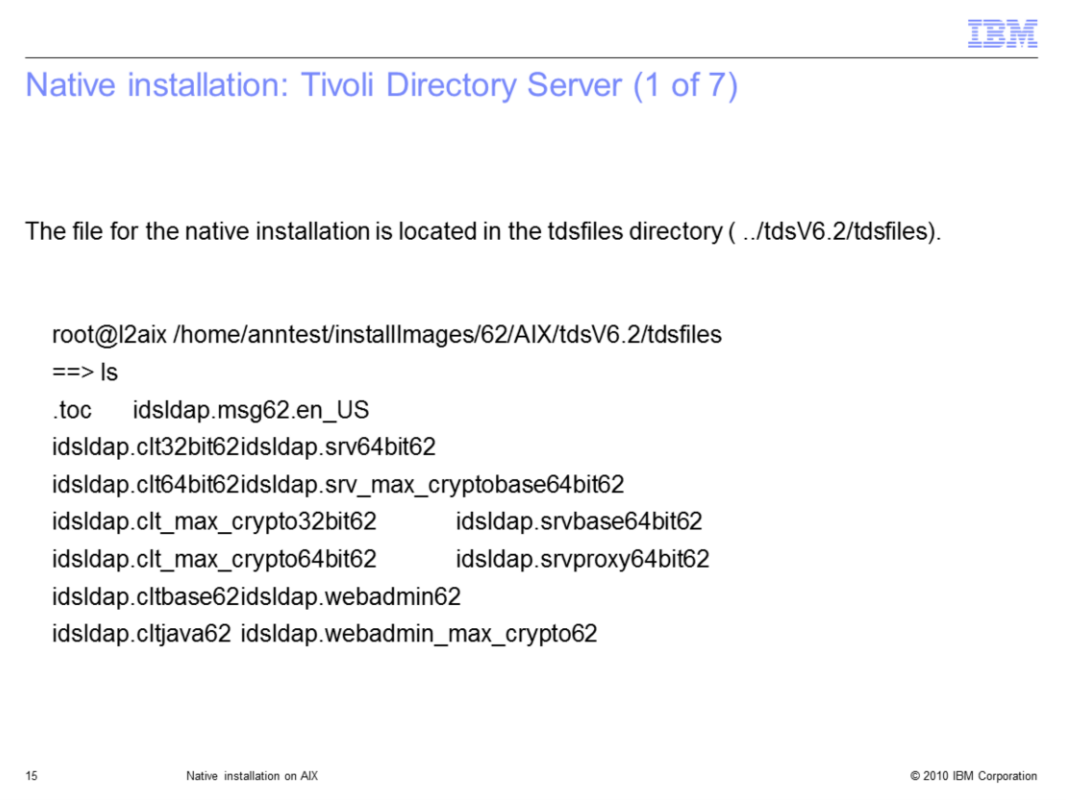

Next, perform a native installation of Tivoli Directory Server. A command line installation provides the greatest amount of control. If you are just installing the client, install the client packages. For this demonstration, all the packages are selected.

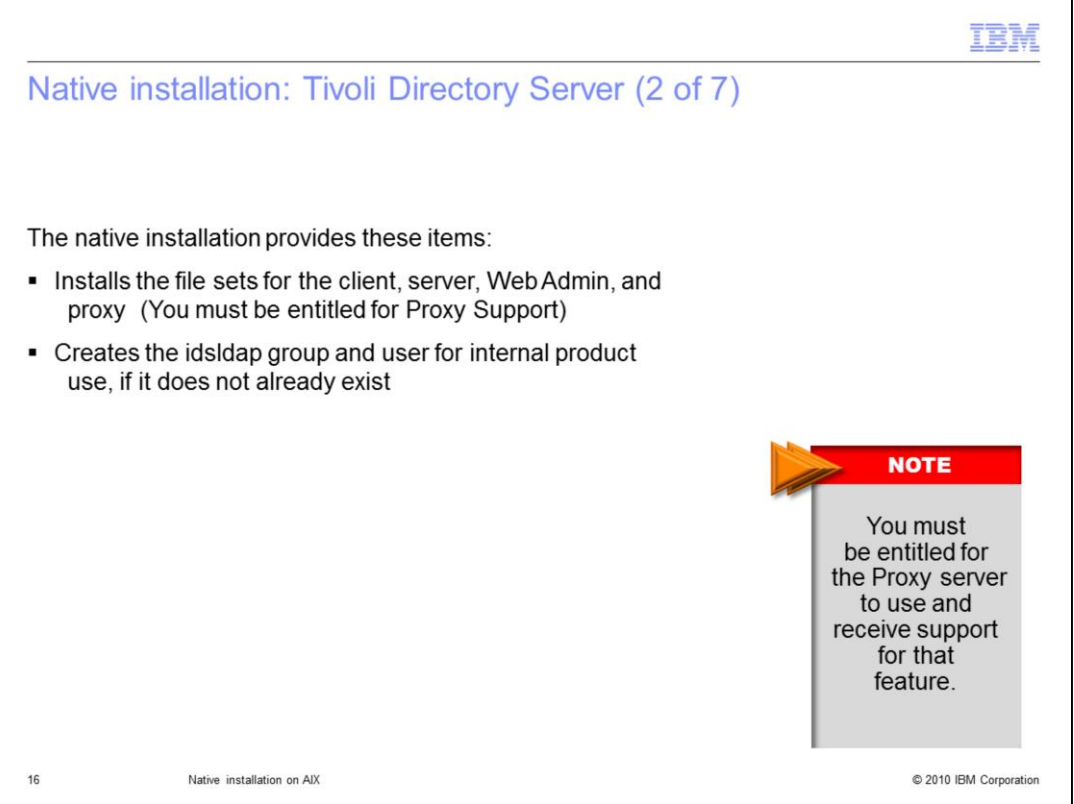

The native installation installs the Tivoli Directory Server packages for the client, server, Web Administration tool, and the proxy server.

You must be entitled for the proxy server to use and receive support for that feature.

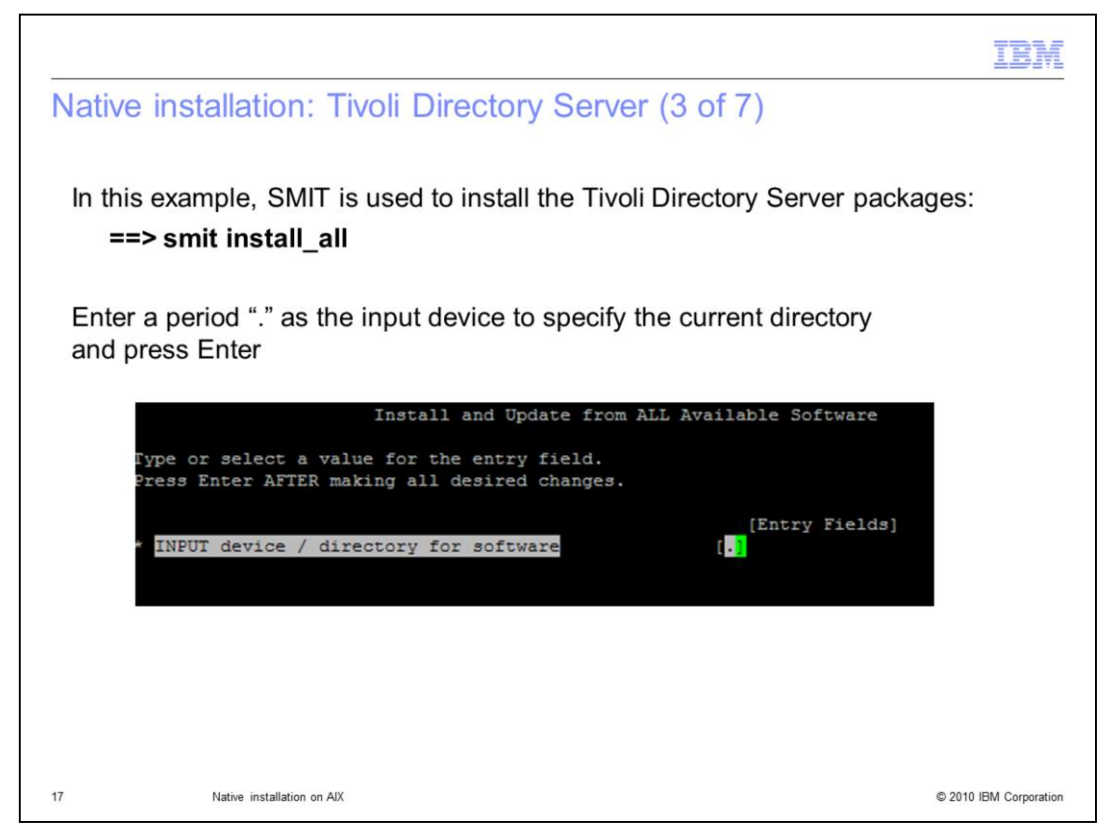

Using SMIT to install, issue the command line **smit install\_all** from inside the directory where the packages reside. Specify a period as the input device to install from the current directory.

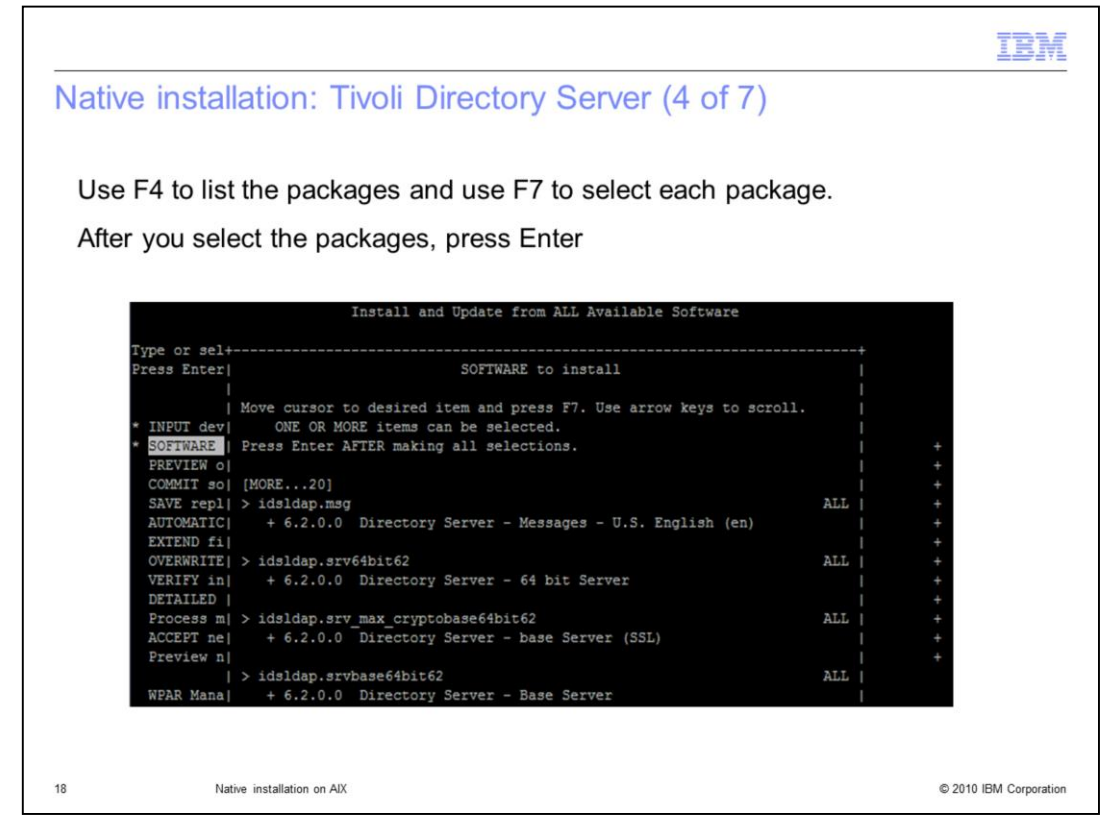

Next, select the correct software. Use F4 to generate a software list. Then use F7 to select all the packages.

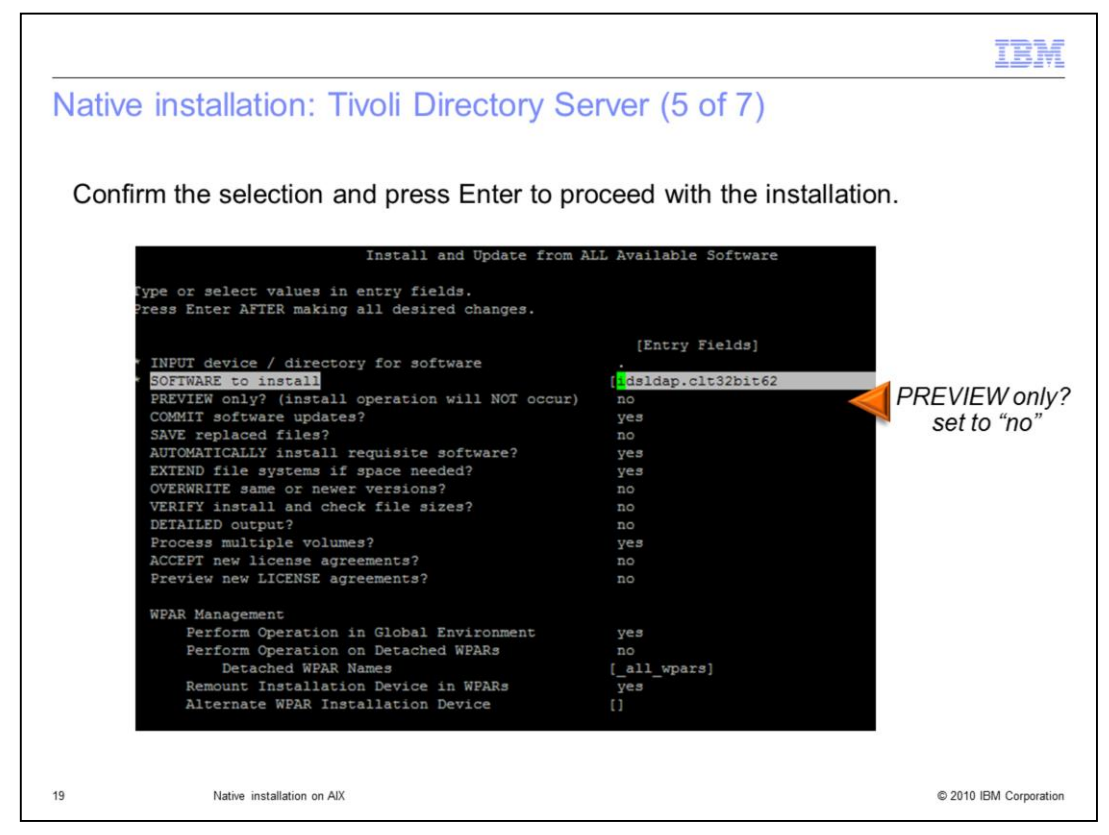

Be sure "preview only" is set to "no" and press Enter.

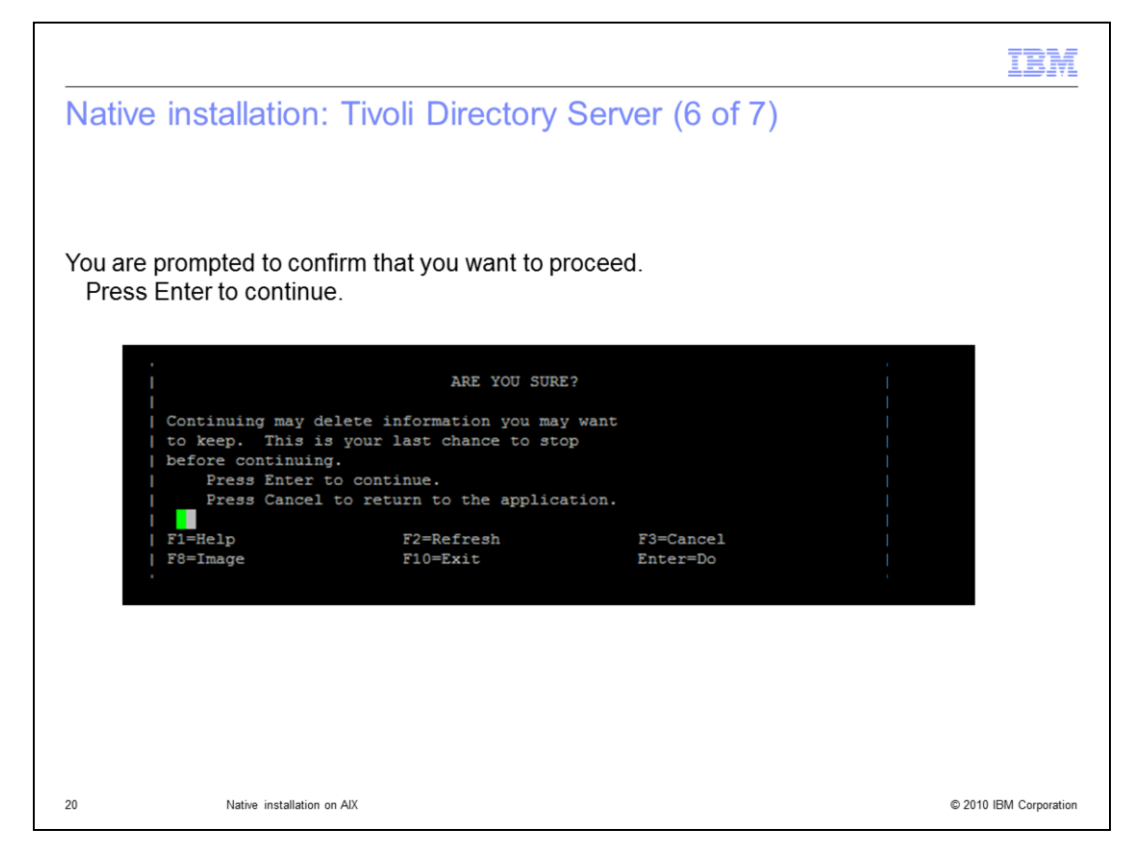

Press Enter again to confirm.

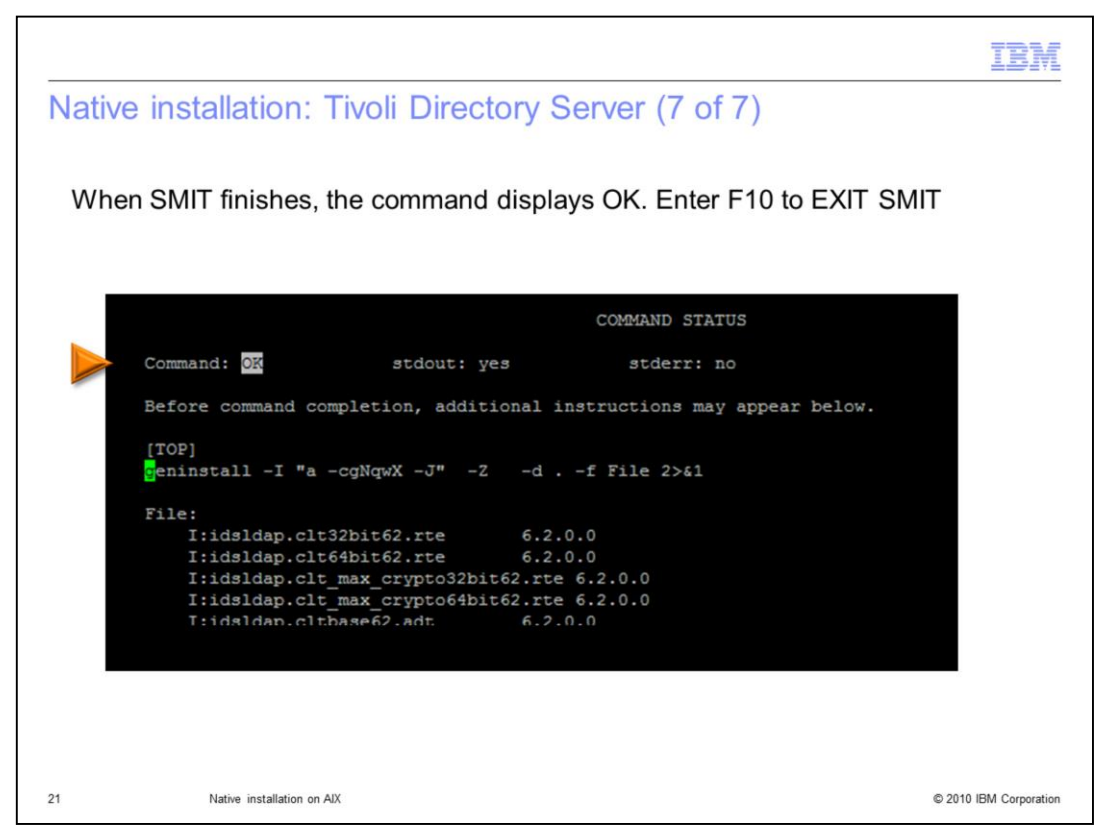

After the SMIT finishes, the command status displays OK. If there is an error message, check the installation logs to identify the problem. Here, everything has installed successfully, and all packages and package levels have been listed. To ensure a successful installation, you can review the SMIT log.

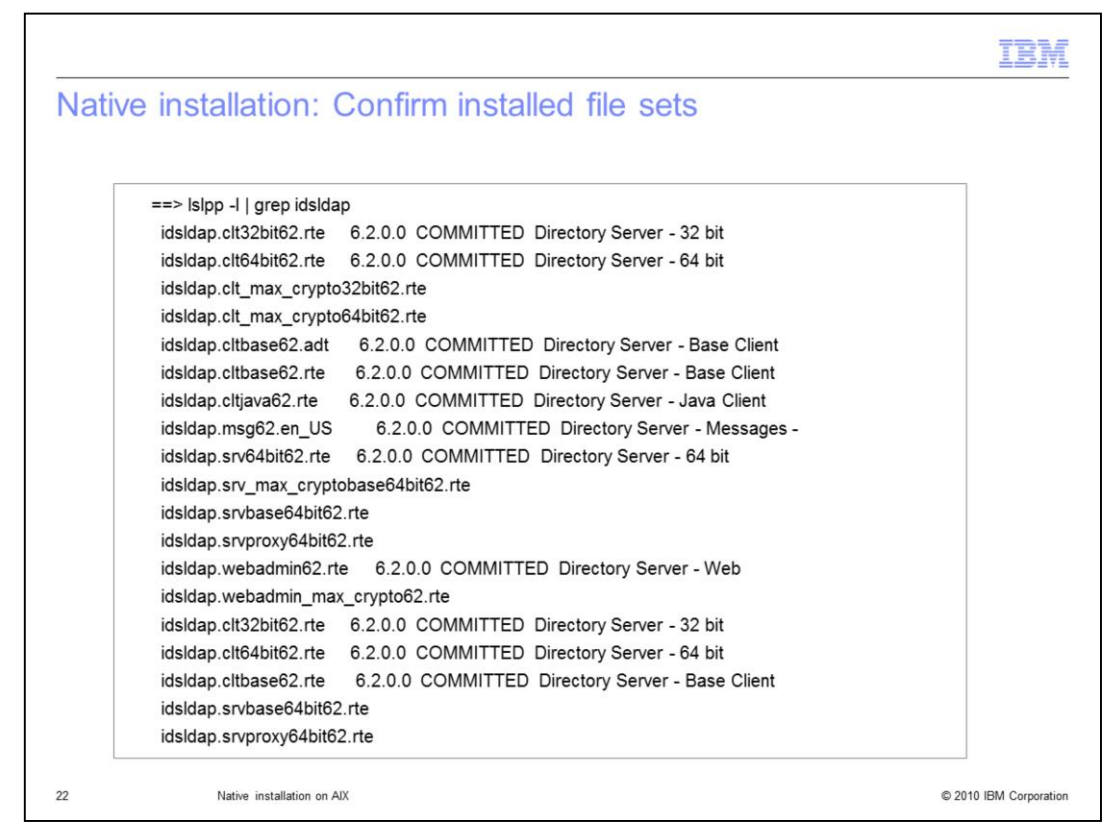

A simple lslpp -l | grep idsldap confirms that all the packages are currently installed for Tivoli Directory Server. Again, if you have multiple versions installed, you see it here.

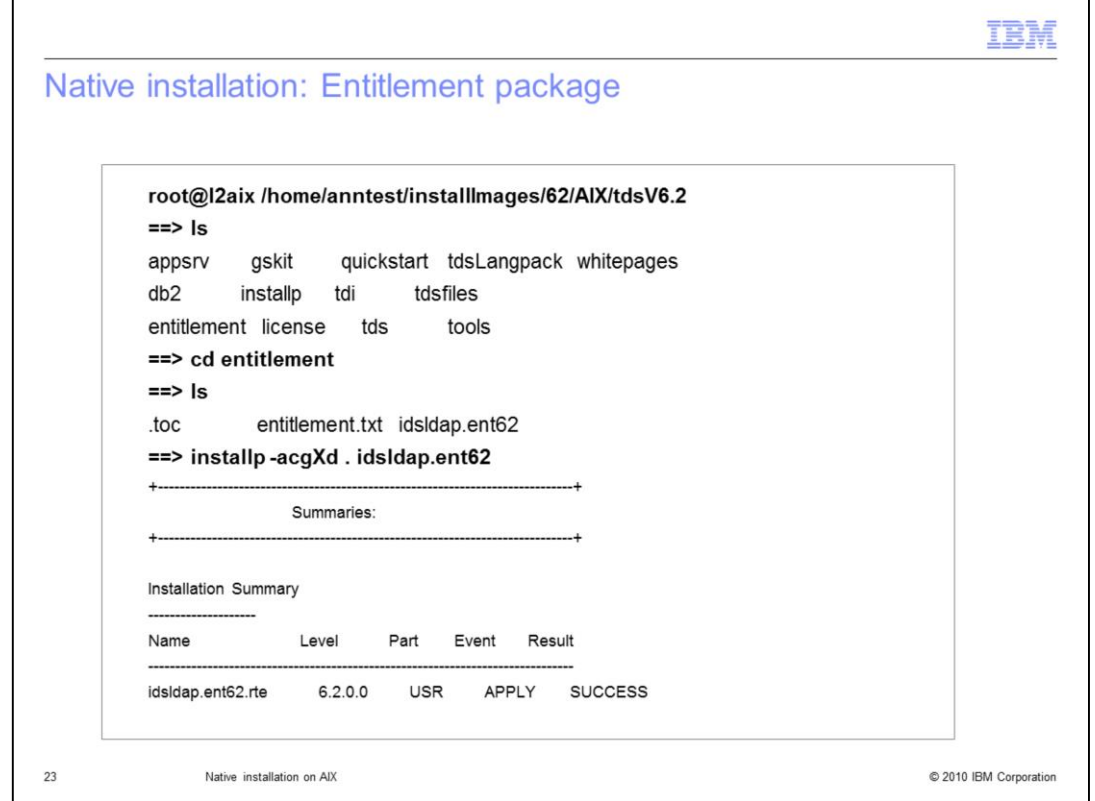

To install the entitlement package, go into the same tdsV6.2 directory where the tar files were extracted, and go into the entitlement subdirectory. The entitlement package, idsldap.ent62 is installed using the same installp command with the same flags as used previously. Again, upon completion, a results summary is displayed.

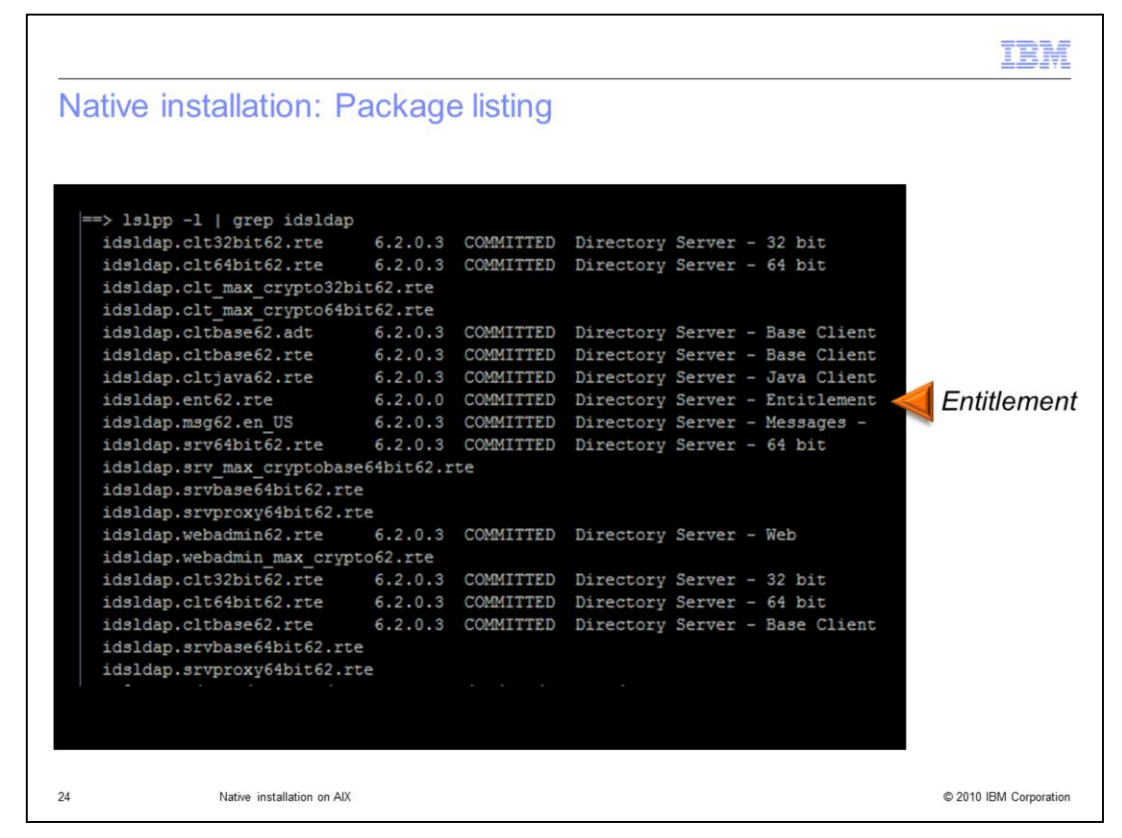

Issue the same lslpp command again to see the listing showing that the entitlement package now installed.

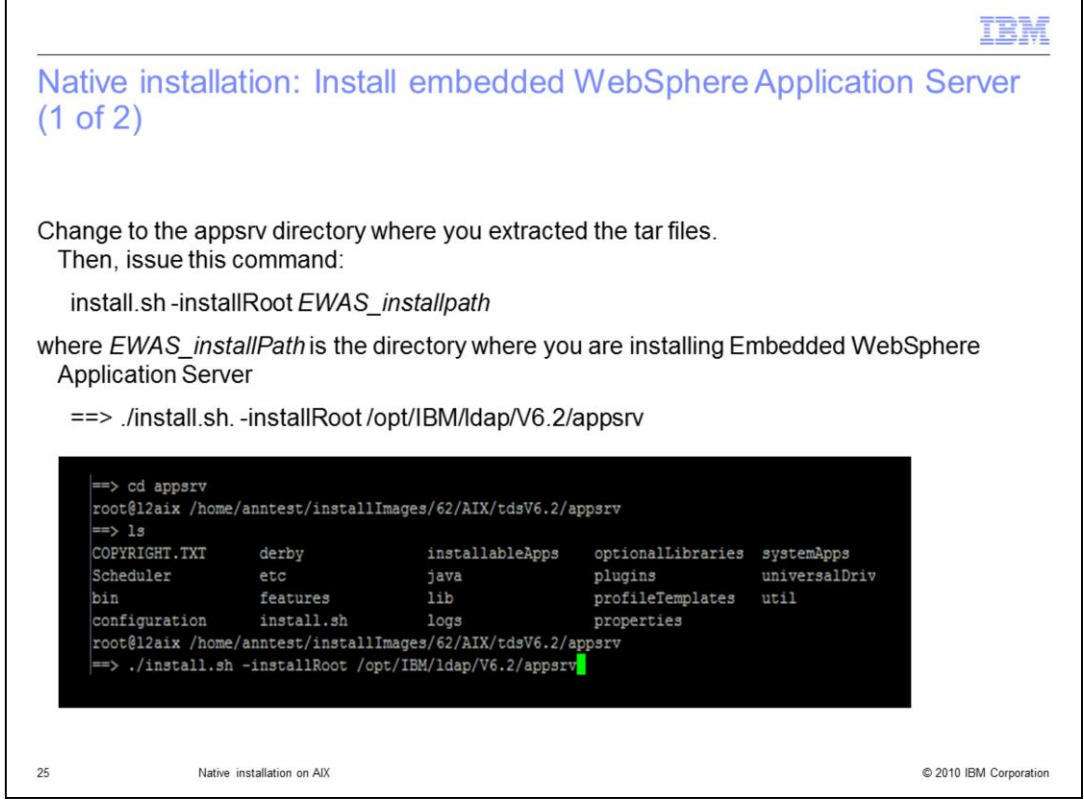

To proceed with the native installation for the embedded WebSphere provided with the installation, CD to the appsrv directory where the tar files were extracted: tdsV6.2/appsrv. Issue the command line install.sh. then specify – installRoot and specify the path where the embedded WebSphere is to be installed. Typically, the installation path is /opt/IBM/ldap/V6.2/appsrv.

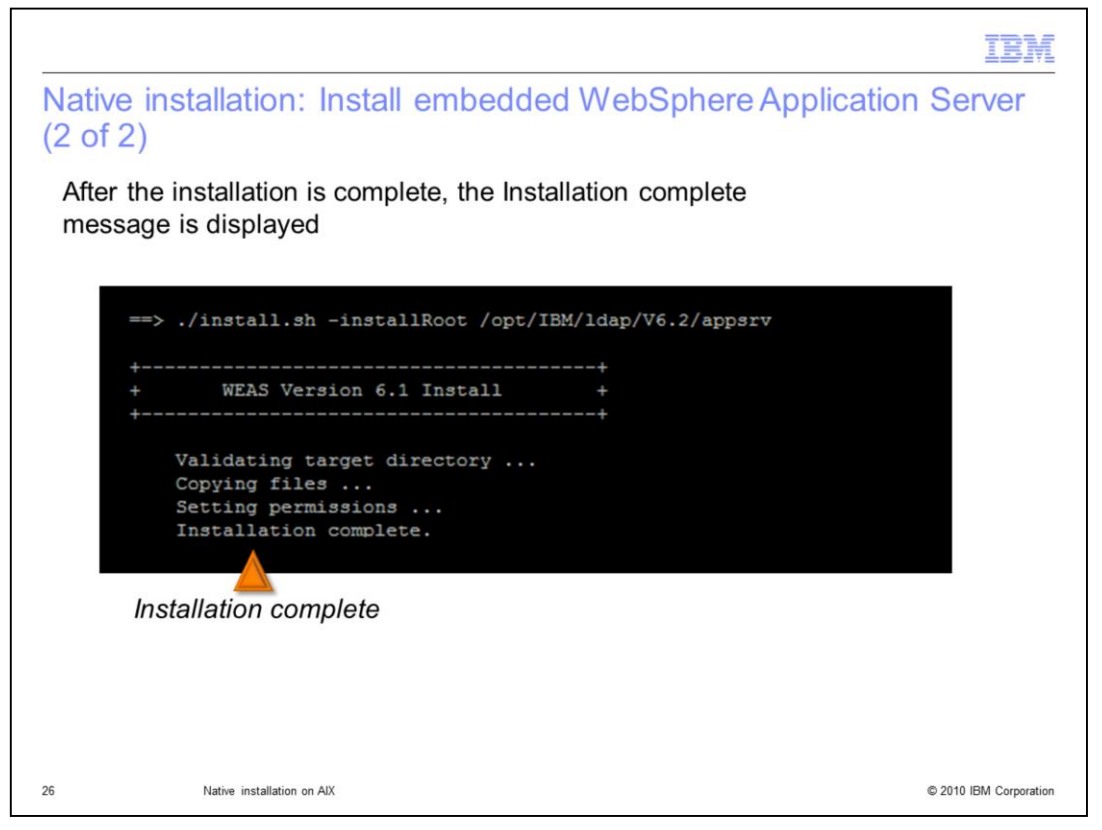

After the installation is complete, check for a success message. Any errors are shown in the installation log.

Next, deploy the WAR file into the embedded WebSphere Application Server (eWAS) so that the Web administrative tool can be used.

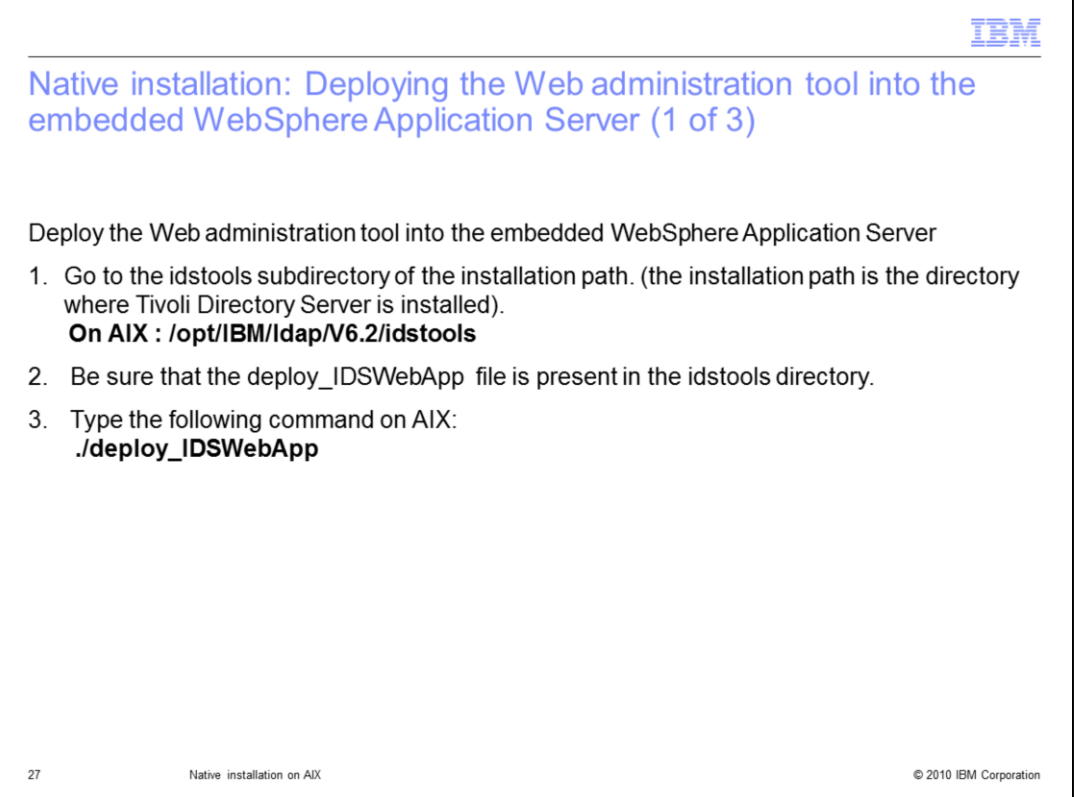

Go to the idstools subdirectory of the installation path, /opt/IBM/ldap/V6.2/idstools directory. Make sure that the deploy\_IDSWebApp file is present in the idstools directory. Then issue the ./deploy\_IDSWebApp command.

If a custom path was used for the installation of eWAS, you must specify the custom installation path when deploying the WAR file. Information about the correct parameters to use can be obtained by issuing a -? command, which displays additional usage information.

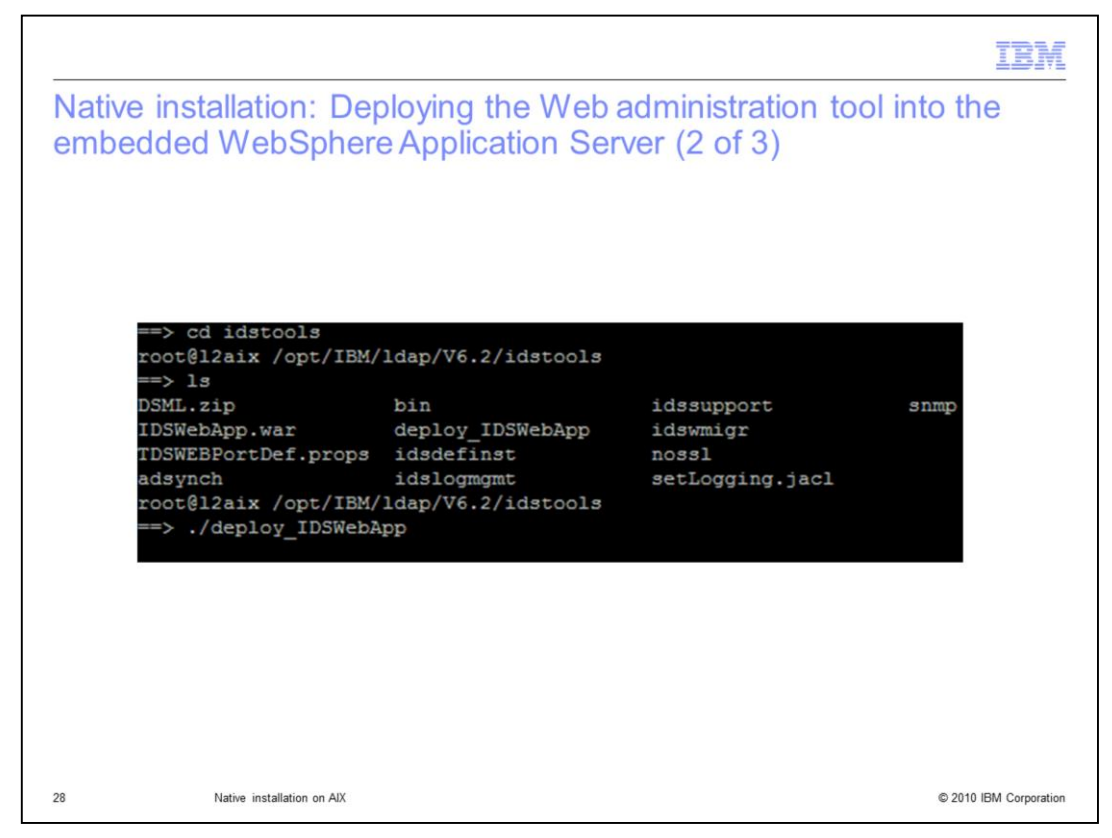

This slide details the location and how to invoke the deploy\_IDSWebApp command.

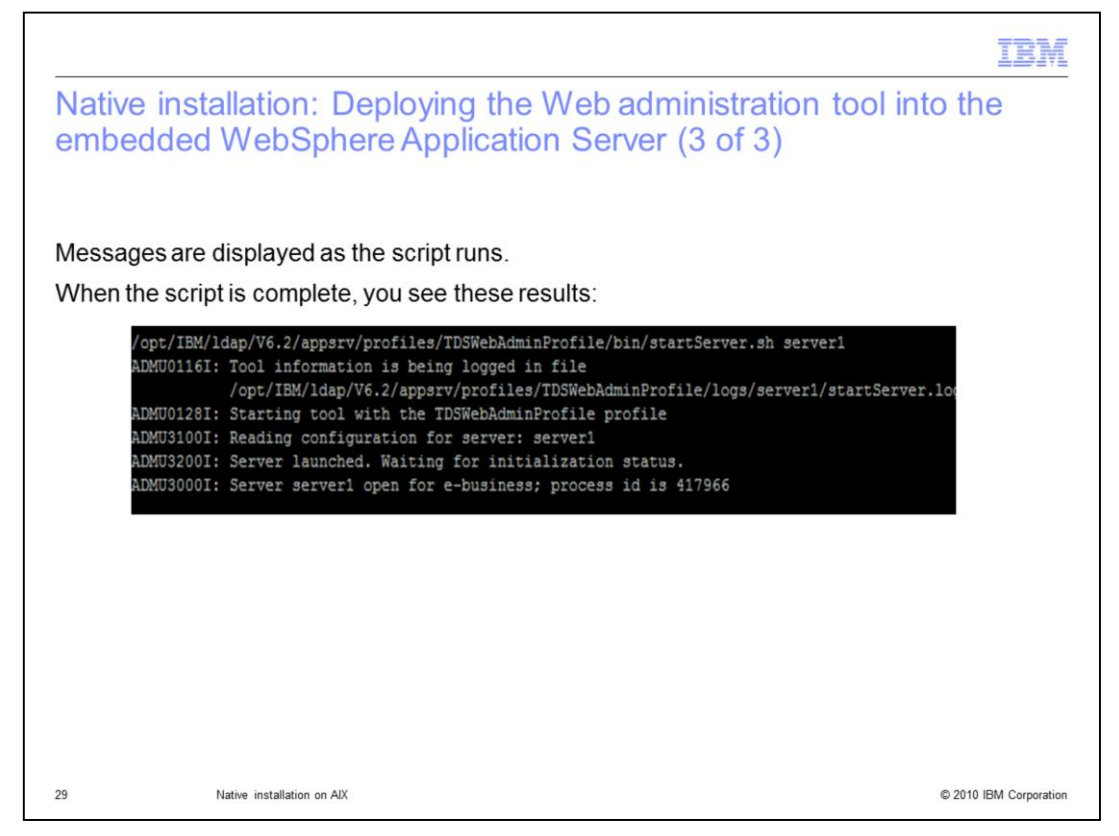

As the script runs, expect heavy message output. When it finishes, ensure everything has started successfully and that you have a process ID. The Web administrative profile is running and has been successfully deployed.

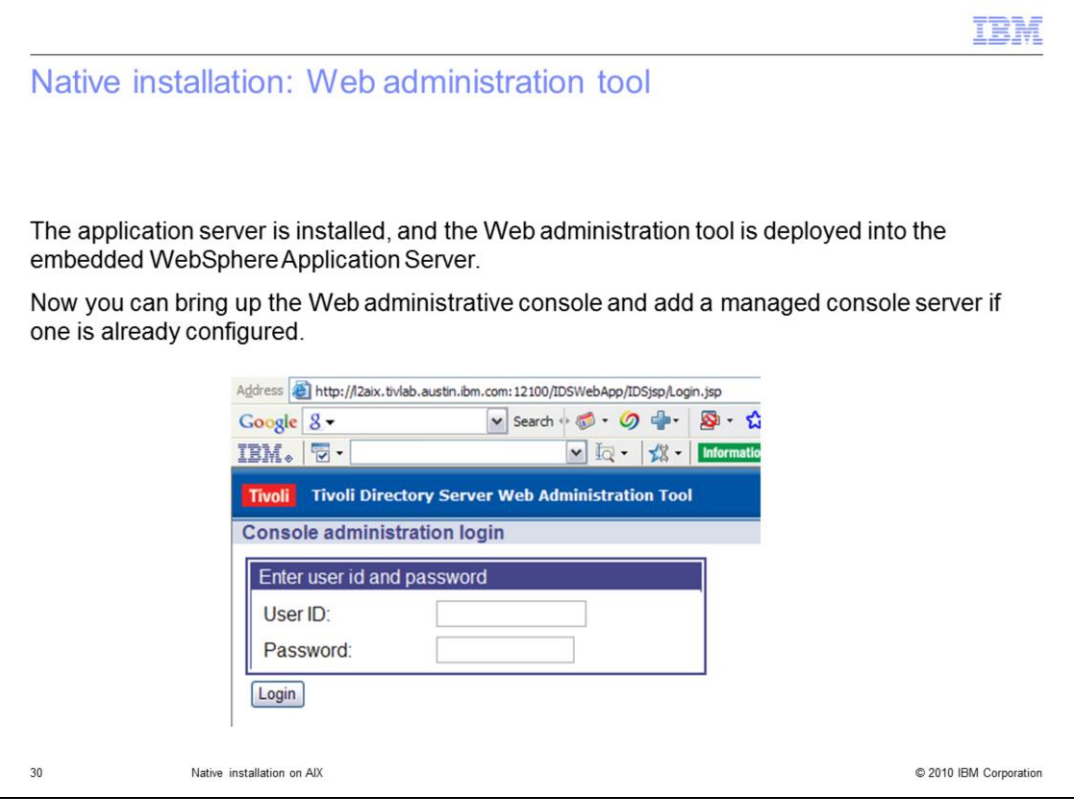

Input the URL into your browser to bring up the console administration server. The default login is superadmin with the password *secret*. After you log into the console administration server and the server instance is created and configured, you can add the Tivoli Directory Server instance as a managed console server.

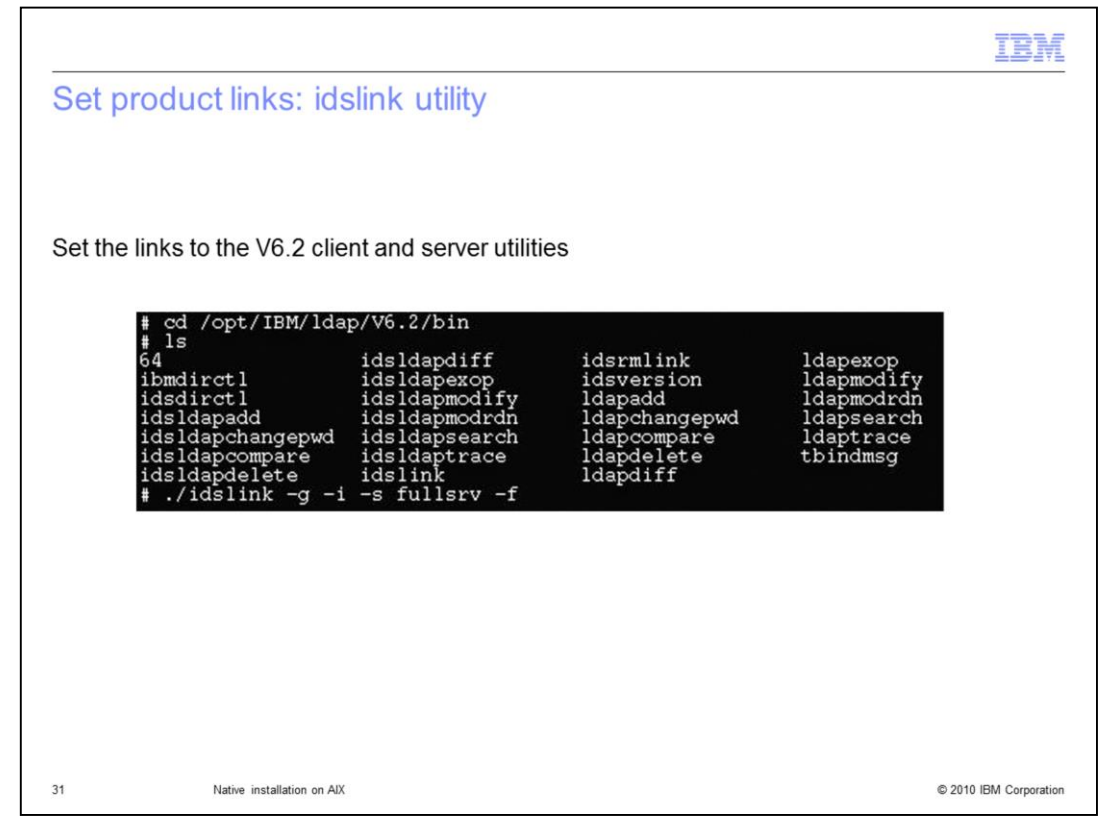

Now use the idslink utility to set the links to the client and server utilities. Issue the command: idslink -g -i –s fullsrv –f to set all the links for all the utilities for both the client and server.

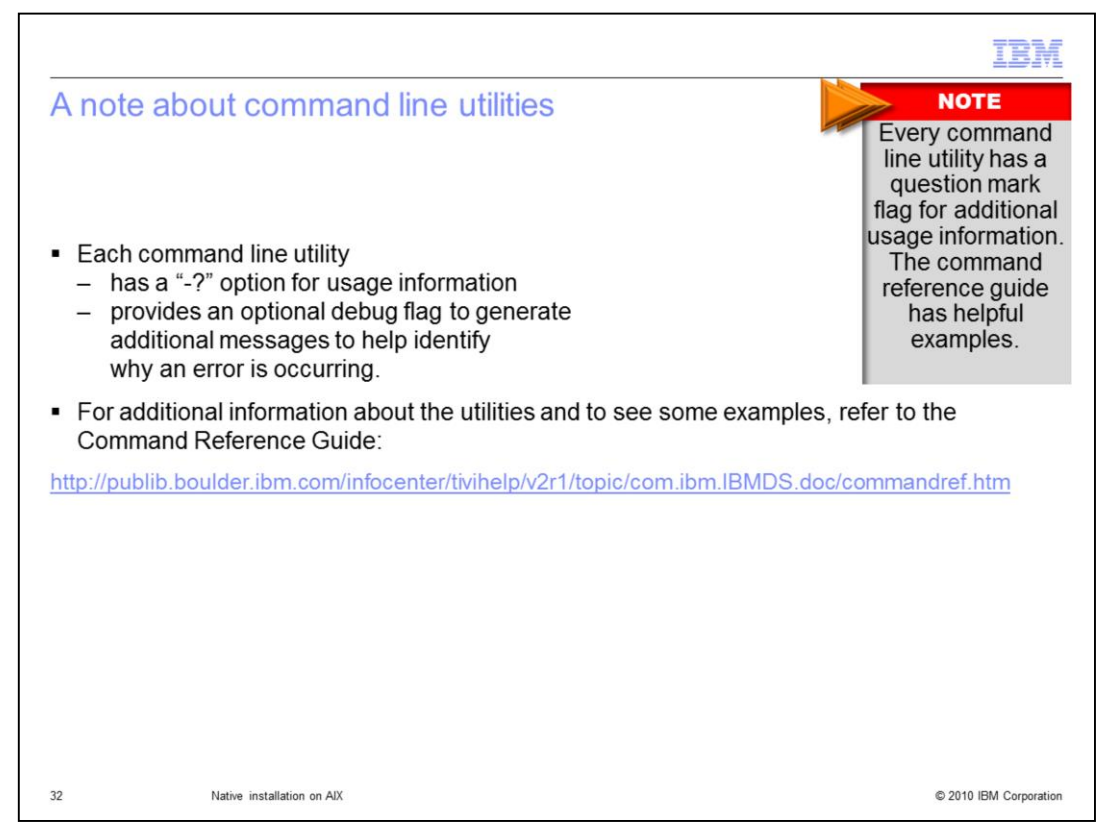

Every command line utility has a question mark flag for additional usage information. If you need more information, find the command reference guide for some helpful examples.

Also, if you encounter any problems issuing any of the command line utilities, there is a debug flag option that generates additional messages to help identify why a problem is occurring. This is typically -d for the command line utilities. If there is a server start problem, the debug flag is -h. You can then specify a debug mask.

Refer to the Problem Determination Guide and Command Reference Guide for additional information.

## IE M

## Trademarks, copyrights, and disclaimers

IBM, the IBM logo, ibm.com, and the following terms are trademarks or registered trademarks of International Business Machines Corporation in the United States,

THE INFORMATION CONTAINED IN THIS PRESENTATION IS PROVIDED FOR INFORMATIONAL PURPOSES ONLY.<br>If these and other IBM trademarked terms are marked on their first occurrence in this information with a trademark symbol (® or ™)

Other company, product, or service names may be trademarks or service marks of others.

Product data has been reviewed for accuracy as of the date of initial publication. Product data is subject to change without notice. This document could include<br>technical inaccuracies or typographical errors. IBM may make

THE INFORMATION PROVIDED IN THIS DOCUMENT IS DISTRIBUTED "AS IS" WITHOUT ANY WARRANTY, EITHER EXPRESS OR IMPLIED. IBM EXPRESSLY DISCLAMS AND YOUR CONDITION THAT IS ON THE STATICULAR TO USE AND MORRANTY IS IN STANDARTIES. O

IBM makes no representations or warranties, express or implied, regarding non-IBM products and services.

The provision of the information contained herein is not intended to, and does not, grant any right or license under any IBM patents or copyrights. Inquiries regarding patent or copyright licenses should be made, in writing, to:

IBM Director of Licensing<br>IBM Corporation<br>North Castle Drive<br>Armonk, NY 10504-1785<br>U.S.A

Performance is based on measurements and projections using standard IBM benchmarks in a controlled environment. All customer examples described are presented<br>as illustrations of how those customers have used IBM products a

© Copyright International Business Machines Corporation 2010. All rights reserved.

Note to U.S. Government Users - Documentation related to restricted rights-Use, duplication or disclosure is subject to restrictions set forth in GSA ADP Schedule<br>Contract and IBM Corp.

33

© 2010 IBM Corporation